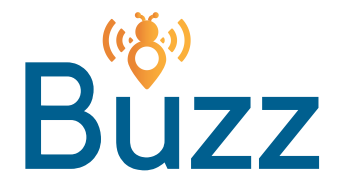

# **Buzz+ Connect Instructions**

Follow the procedure below to sign up for Buzz+ Premium Wifi:

Open Network Settings on your computer or device to view available Wifi networks, and select "Buzz+ then click "Connect." 1

2 The splash page will open. If you already have a voucher code, you may enter it in the "Voucher Code Access" box, then click "Login." To purchase Buzz+ Wifi, select the duration from the dropdown menu, and click "Buy Now."

3 You will be redirected to the PayPal site. If you already have a login for PayPal, enter it, and click "Log In." If you do not, click "Pay with Debit or Credit Card."

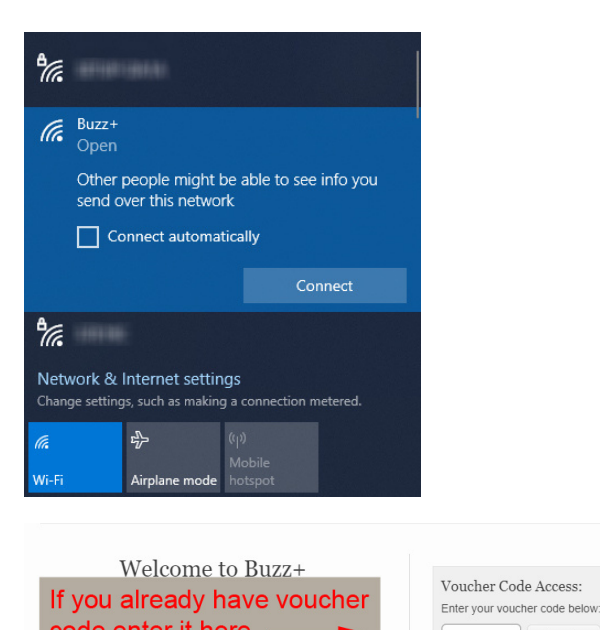

## code enter it here ic is available to all our residen If not, select duration time from the drop-down menu and click "Buy Now"

month or choose a plan that works for you. A maximum of five (5) devices per voucher code may connect to Buzz+, which is suitable for media streaming such as Netflix. Hulu, and YouTube.

You may purchase Buzz+ through PayPal by clicking the "Buy Now"<br>button on the right. Note: If you require more bandwidth for online gaming or heavy

data transferring traffic, we recommend a dedicated internet connection with our local internet provider. Please contact your property manager for details.

By continuing, you agree to the terms and conditions Terms and Conditions

**P** PayPal

# Pay with PayPal

 $\overline{w}$  \$ USD

With a PayPal account, you're eligible for free return<br>shipping, Purchase Protection, and more.

Email or mobile number

Password

#### Forgot password?

Stay logged in for faster purchases (?)

 $\alpha$ Pay with Debit or Credit Card

Log In

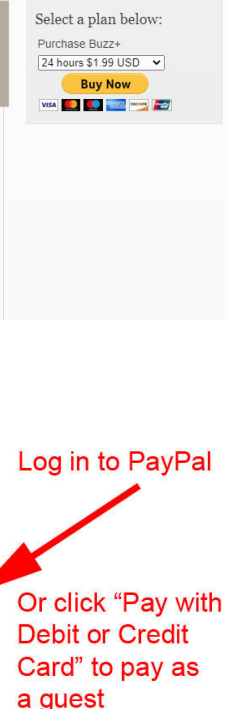

Login

1

Enter your credit or debit card information along with your contact information\* on the next page. Click "Pay Now." \*It is important to enter your current phone number AND email address. Your voucher code will be sent

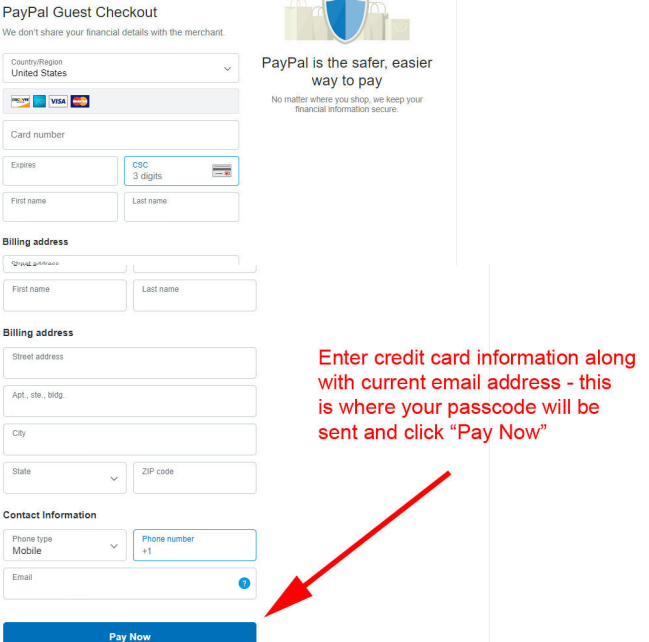

You will receive a payment confirmation and voucher code. MAKE SURE TO WRITE DOWN YOUR VOUCHER CODE. Click "Begin Browsing." 5

to this email address.

4

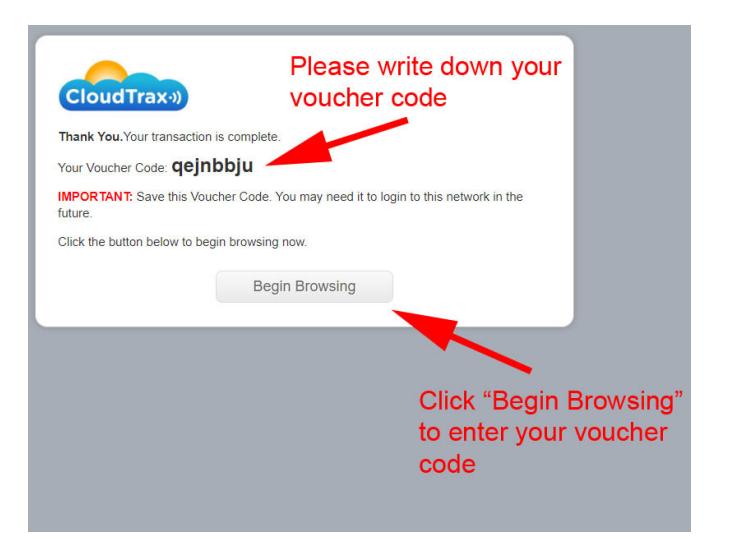

You will be redirected to the splash page. Enter your voucher code, then click "Login."

## Welcome to Buzz+ Enter voucher code and click "Login"

Basic is available to all our residents and is suitable for email and<br>basic internet browsing. Just contact your property manager to<br>request the password.

#### Buzz+

Up to: 50Mbps down / 10Mbps up

**P** PayPal

 $W$  \$1.00 USD  $\vee$ 

Need a little bit more? You can easily upgrade to Buzz+ for \$19.95 a month or choose a plan that works for you. A maximum of five (5) devices per voucher code may connect to Buzz+, which is suitable for media streaming such as Netflix, Hulu, and YouTube.

You may purchase Buzz+ through PayPal by clicking the "Buy Now"<br>button on the right.

Note: If you require more bandwidth for online gaming or heavy data transferring traffic, we recommend a dedicated internet connection with our local internet provider. Please contact your property manager for details.

By continuing, you agree to the terms and conditions.

Terms and Conditions

 $\hat{=}$ 

Voucher Code Access:

Select a plan below: Purchase Buzz+ 24 hours \$1.99 USD  $\rightarrow$ 

**Buy Now** visa **10 0 mm** mm fray

Enter your voucher code below:

Login